# STEP 7. あいさつ文を挿入しましょう

- n.ws/s そうにゅう<br>**1. 例文を挿 入しましょう** 

例文 れいぶん を使 つか うと文書 ぶんしょ を簡単 かんたん に入 い れることができます。

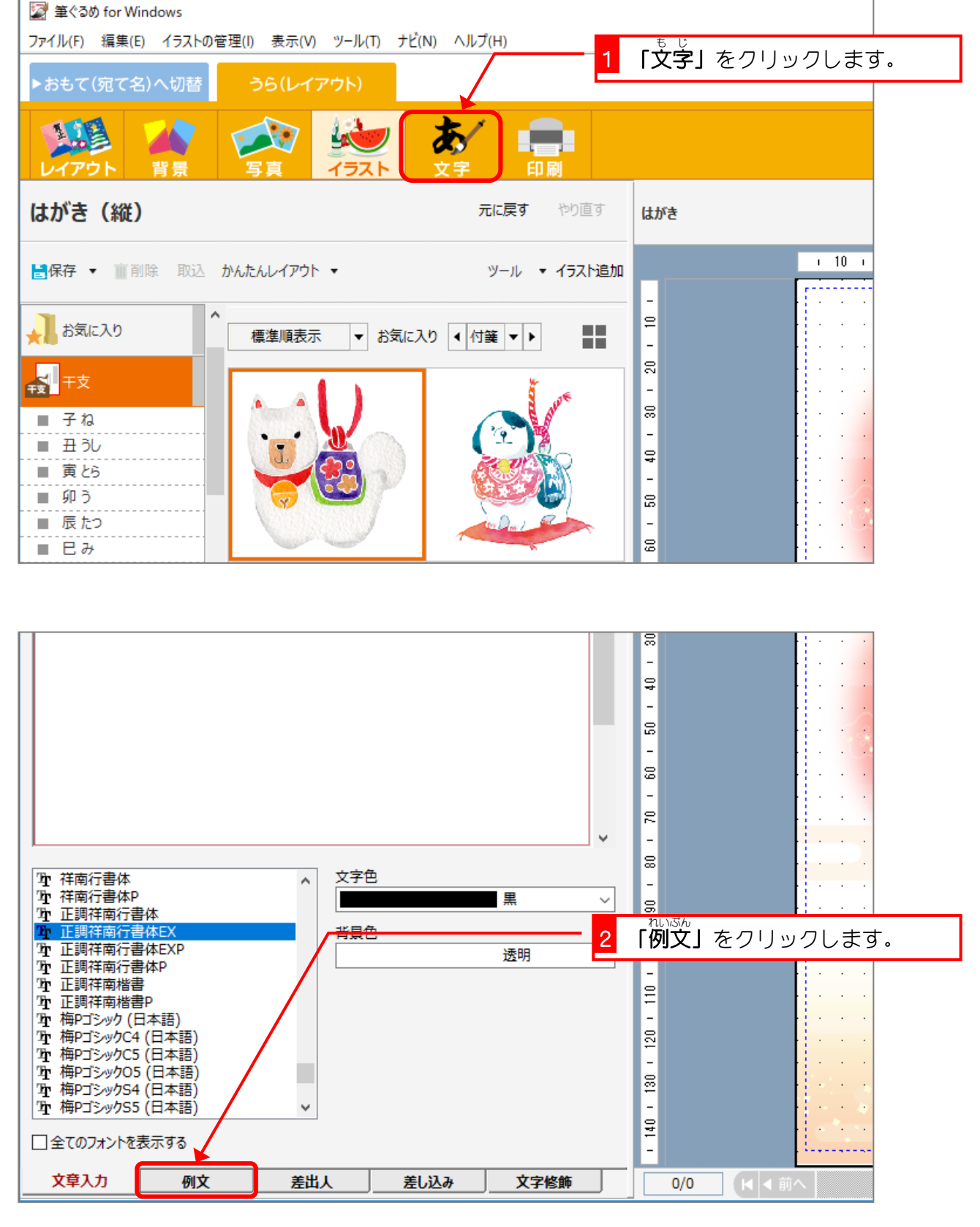

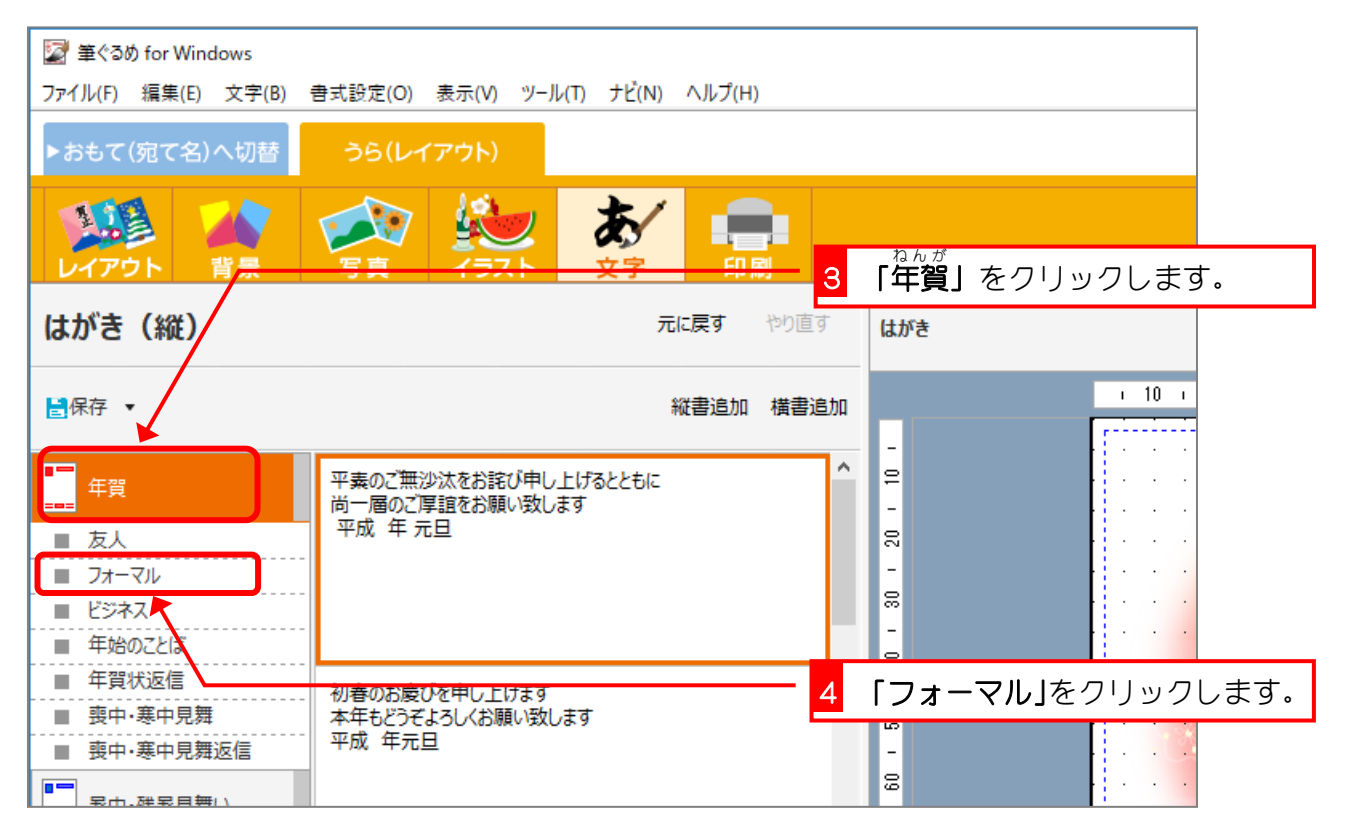

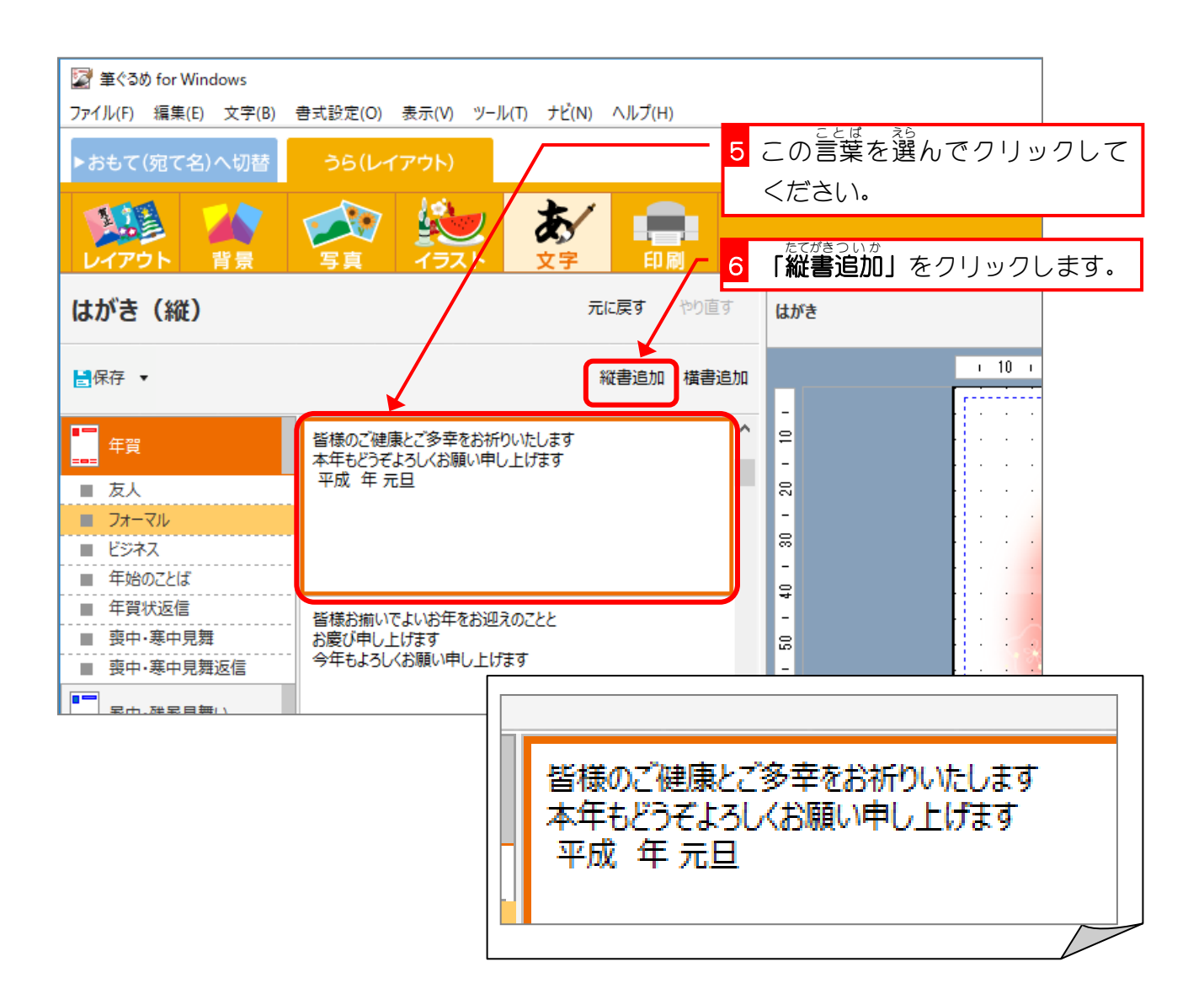

筆ぐるめ 25

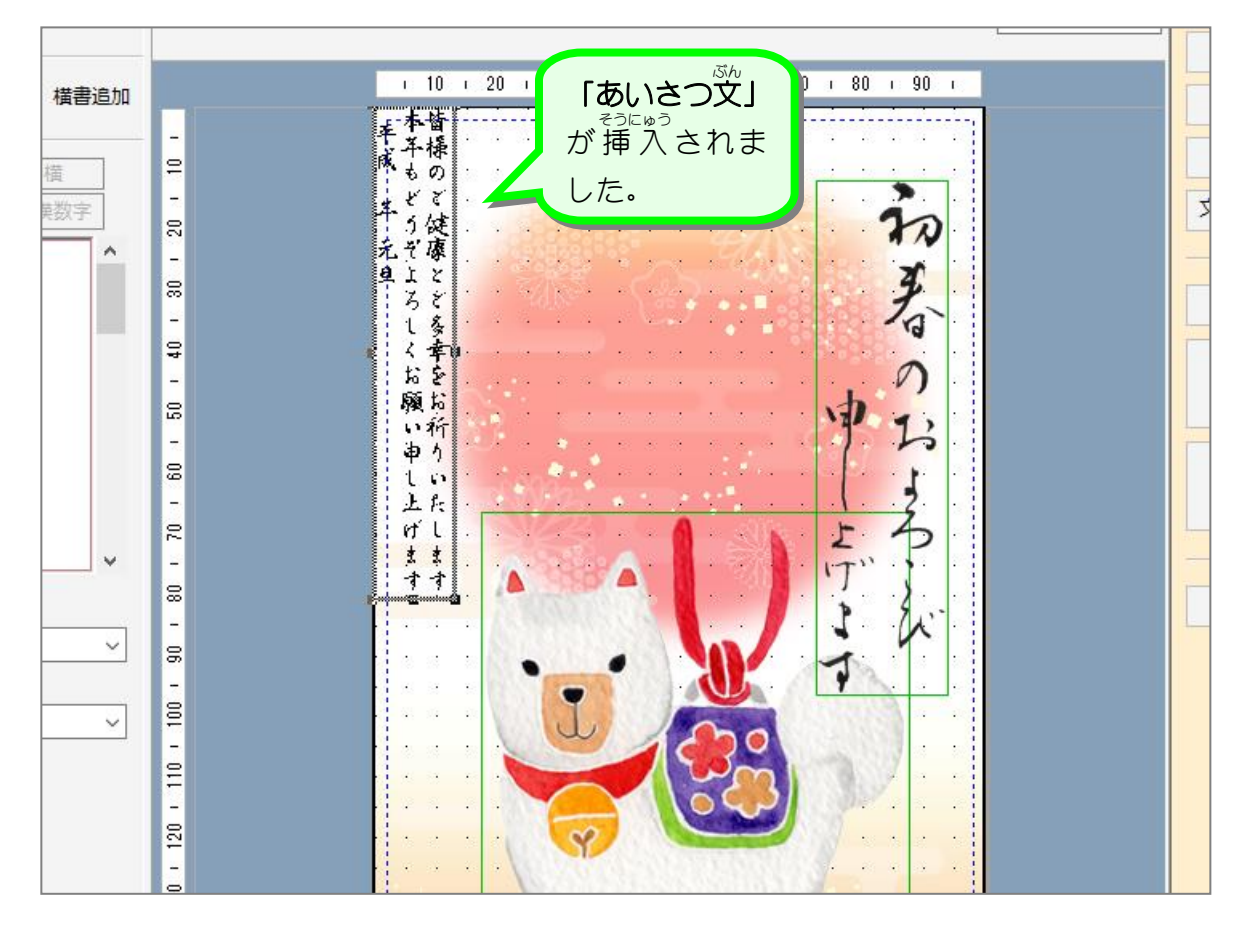

## 2. あいさつ文を移動しましょう

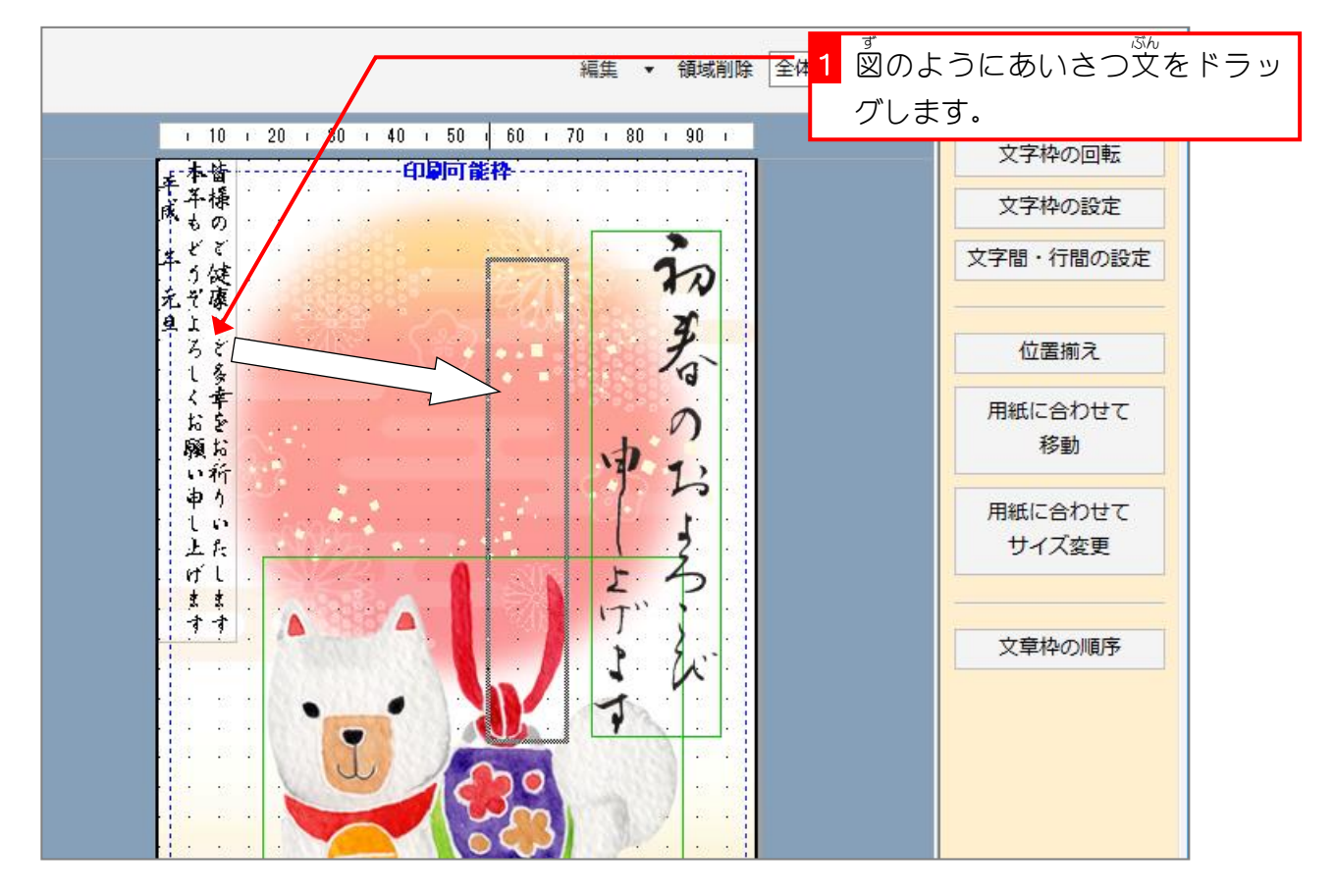

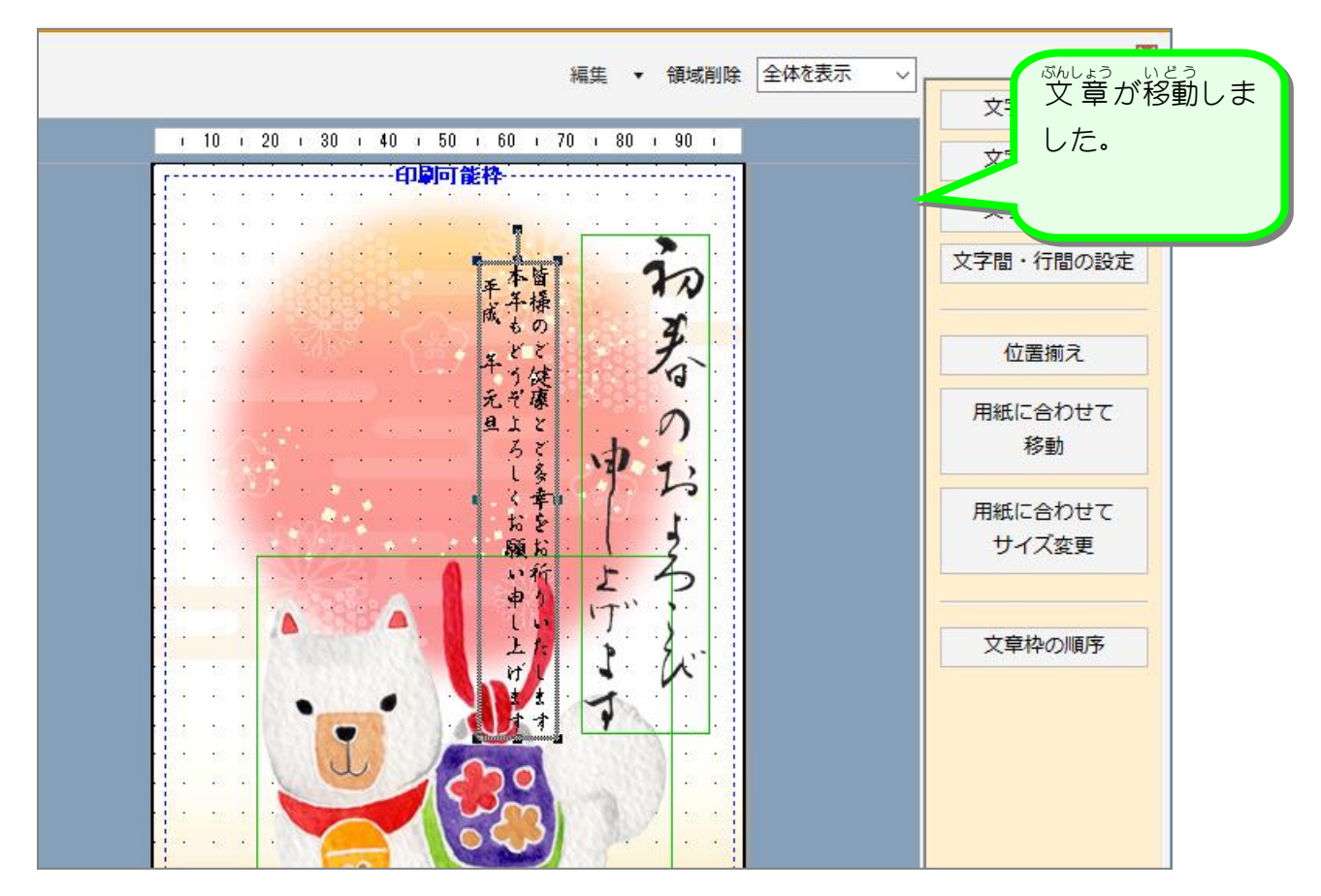

#### 3. あいさつ文の文字 も じ - <sub>ぉぉ</sub><br>を大きくしましょう

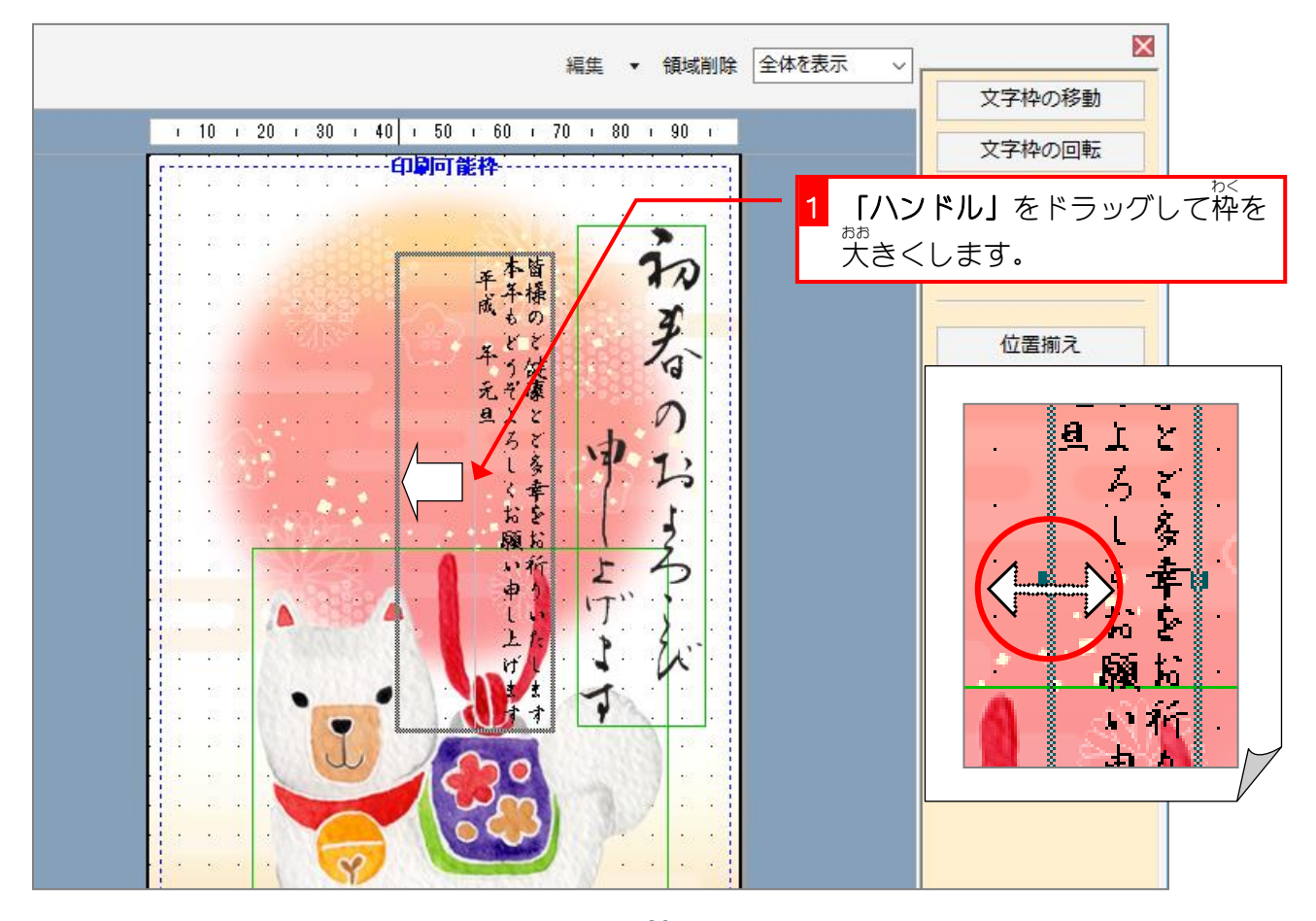

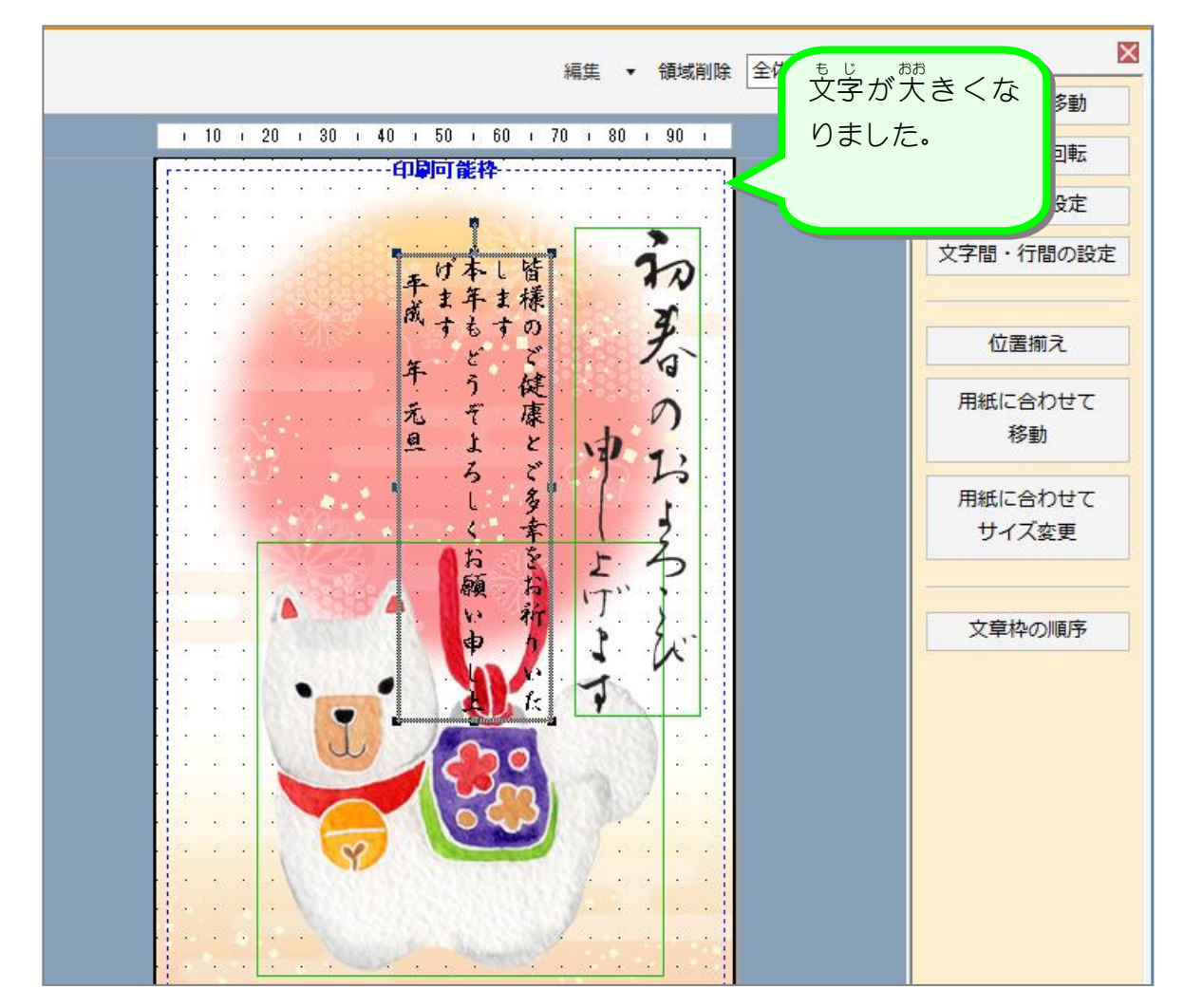

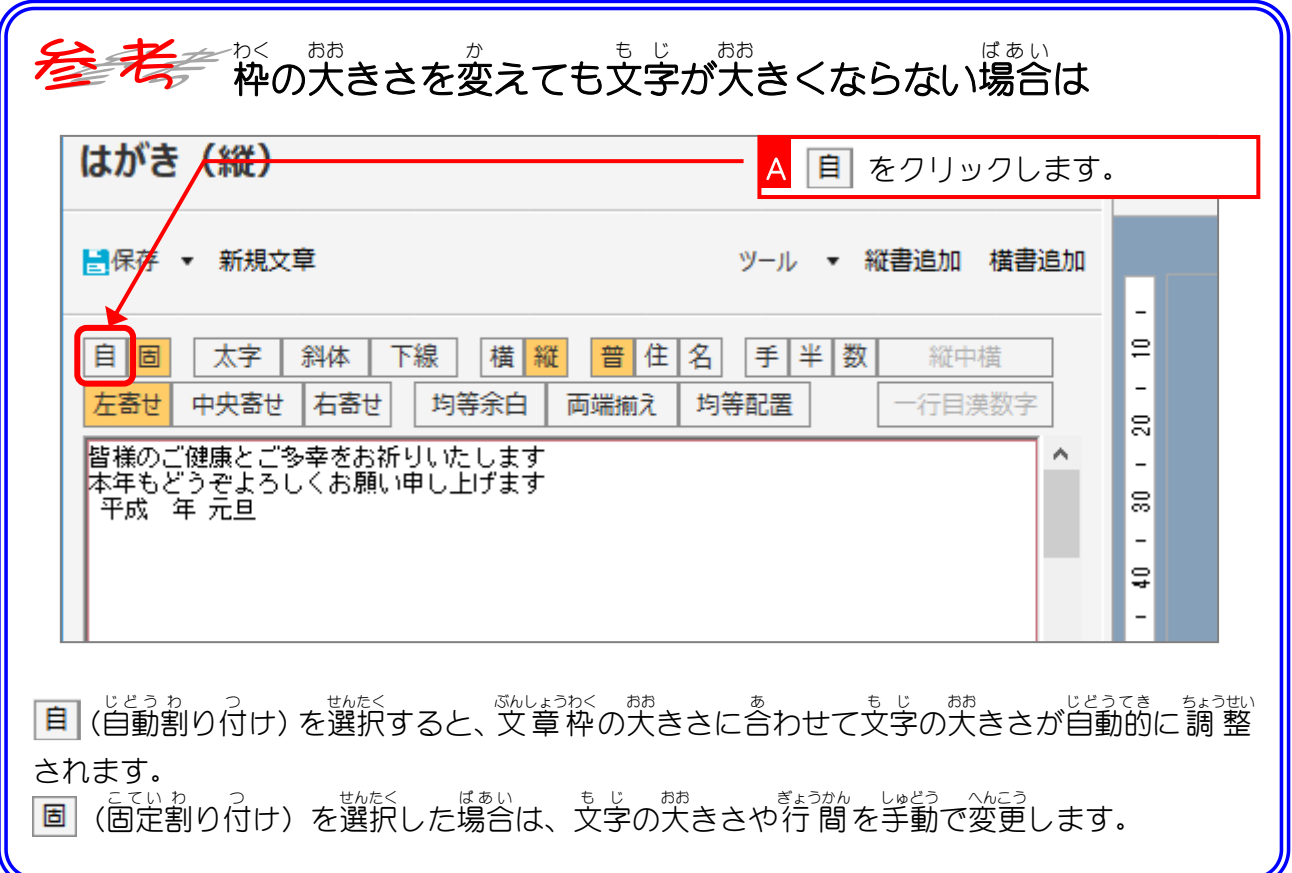

#### 4. あいさつ文 の書式 を変更 しましょう ぶん しょしき へんこう

あいさつ文のフォントを「HG正楷書体ーPRO」に変更しま しょう。

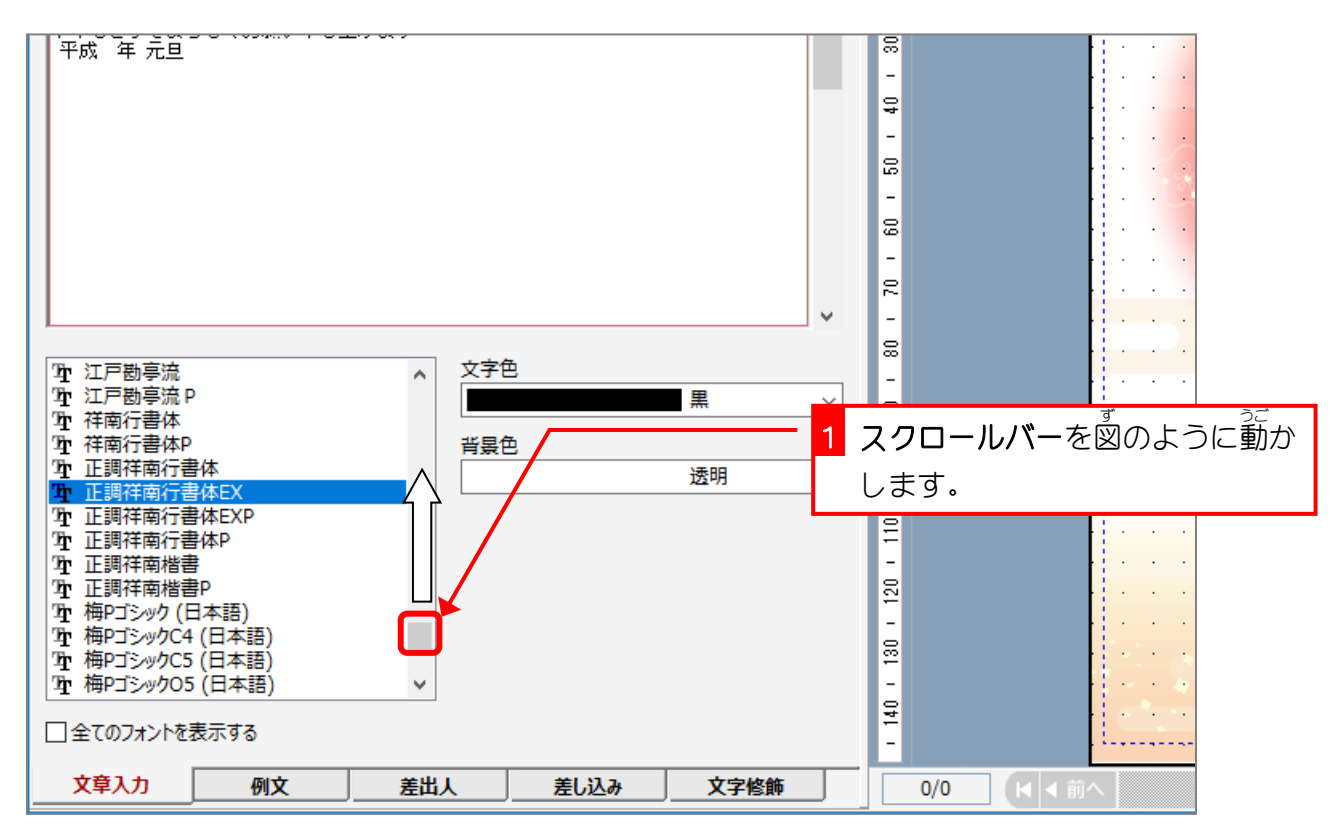

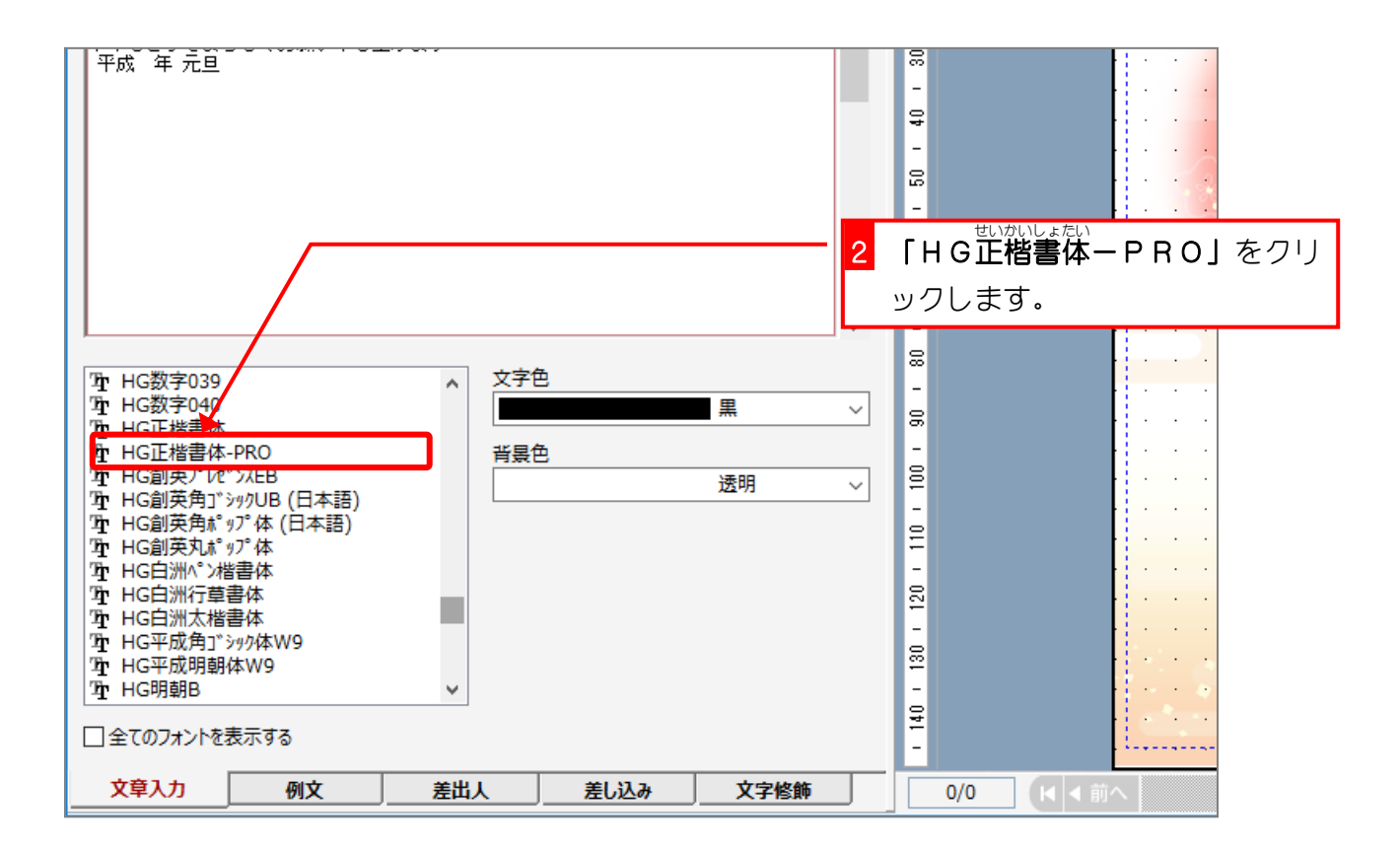

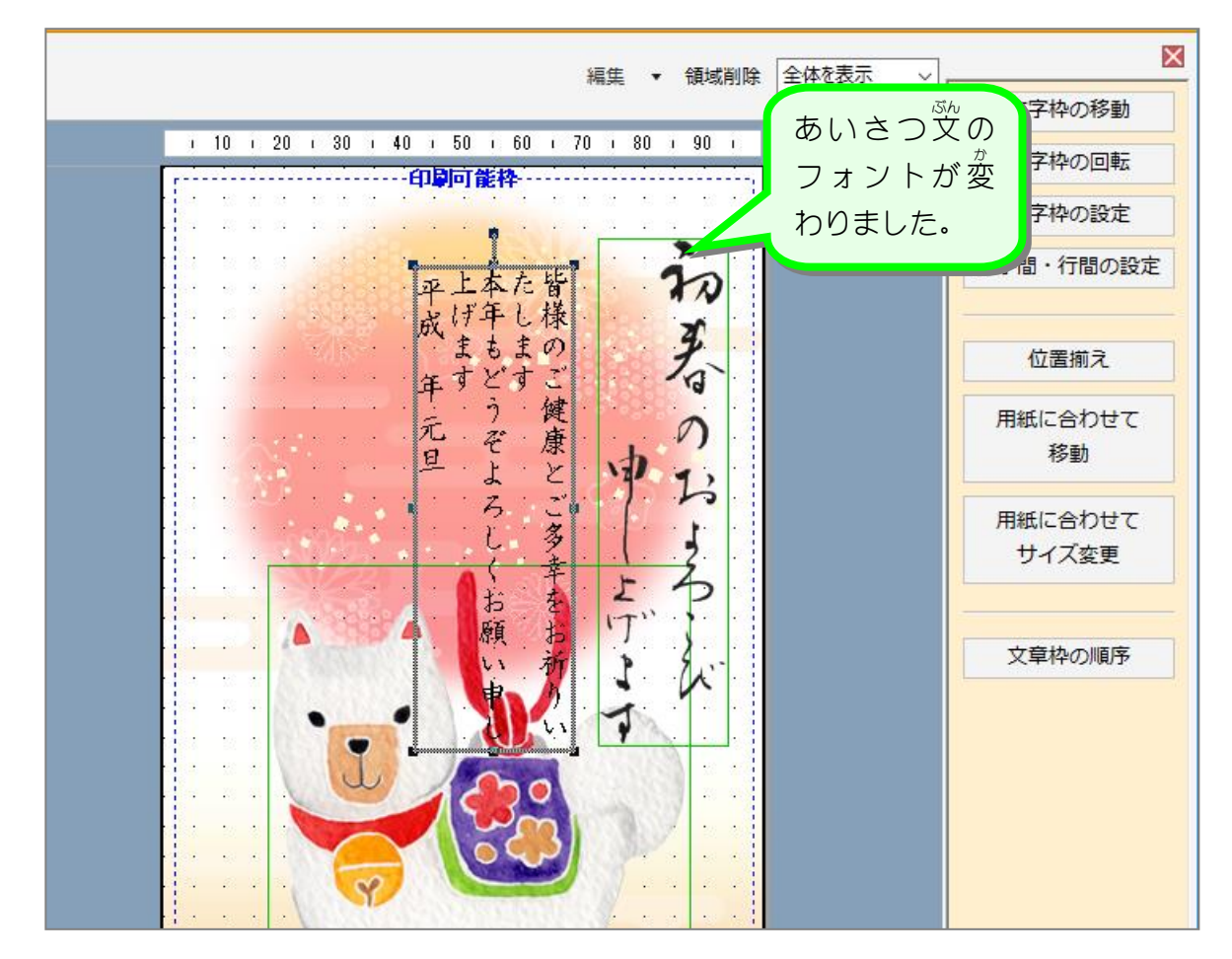

### 5. 文字 も じ のバランスを変えましょう

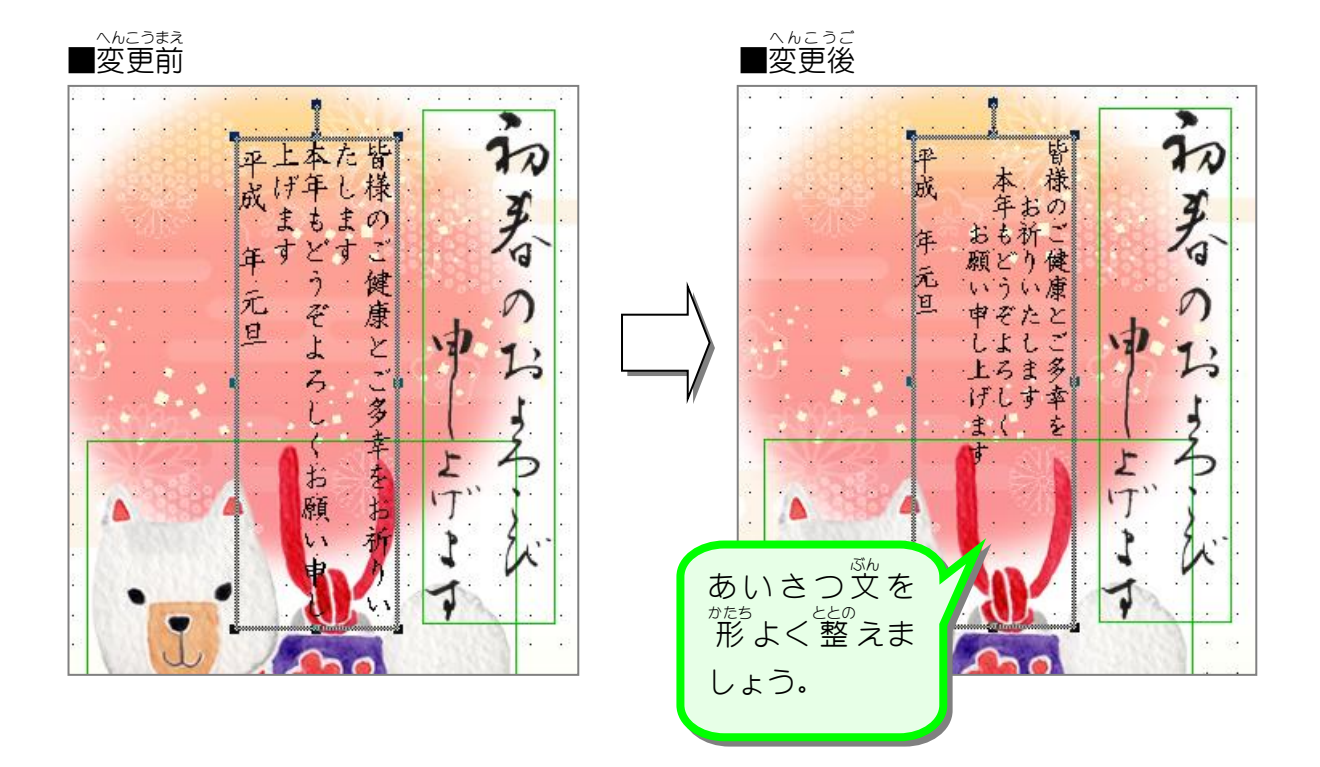

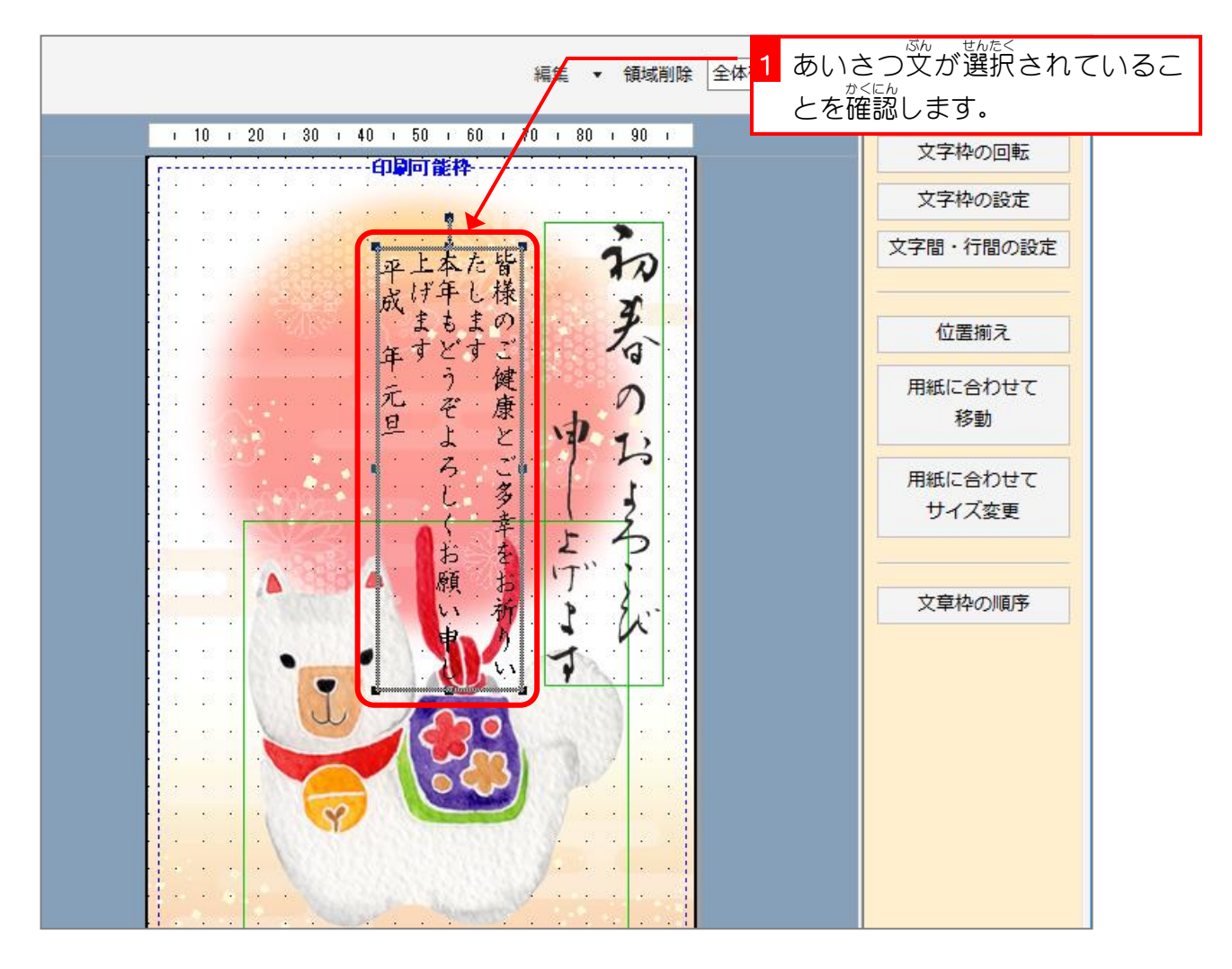

筆ぐるめ 25

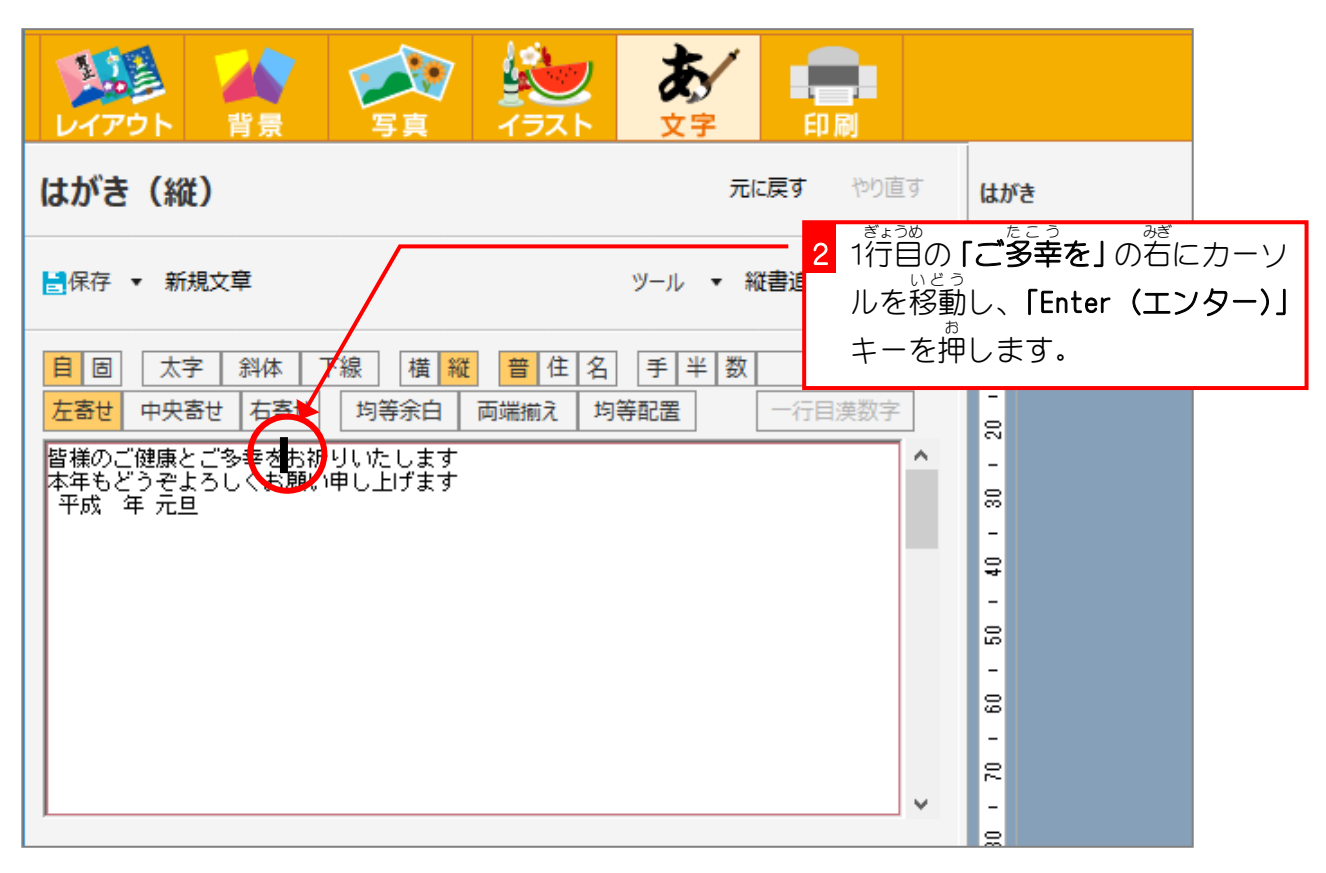

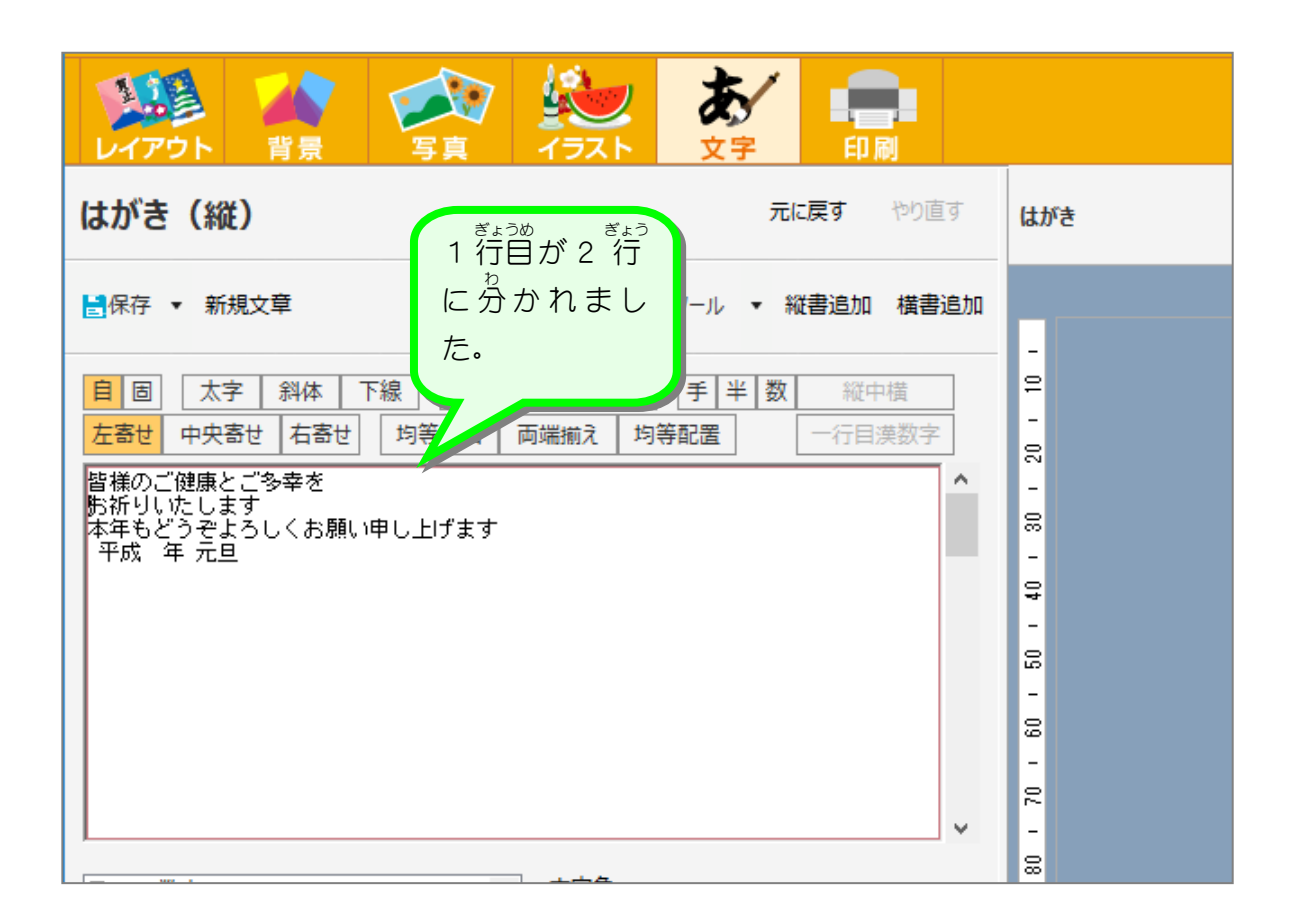

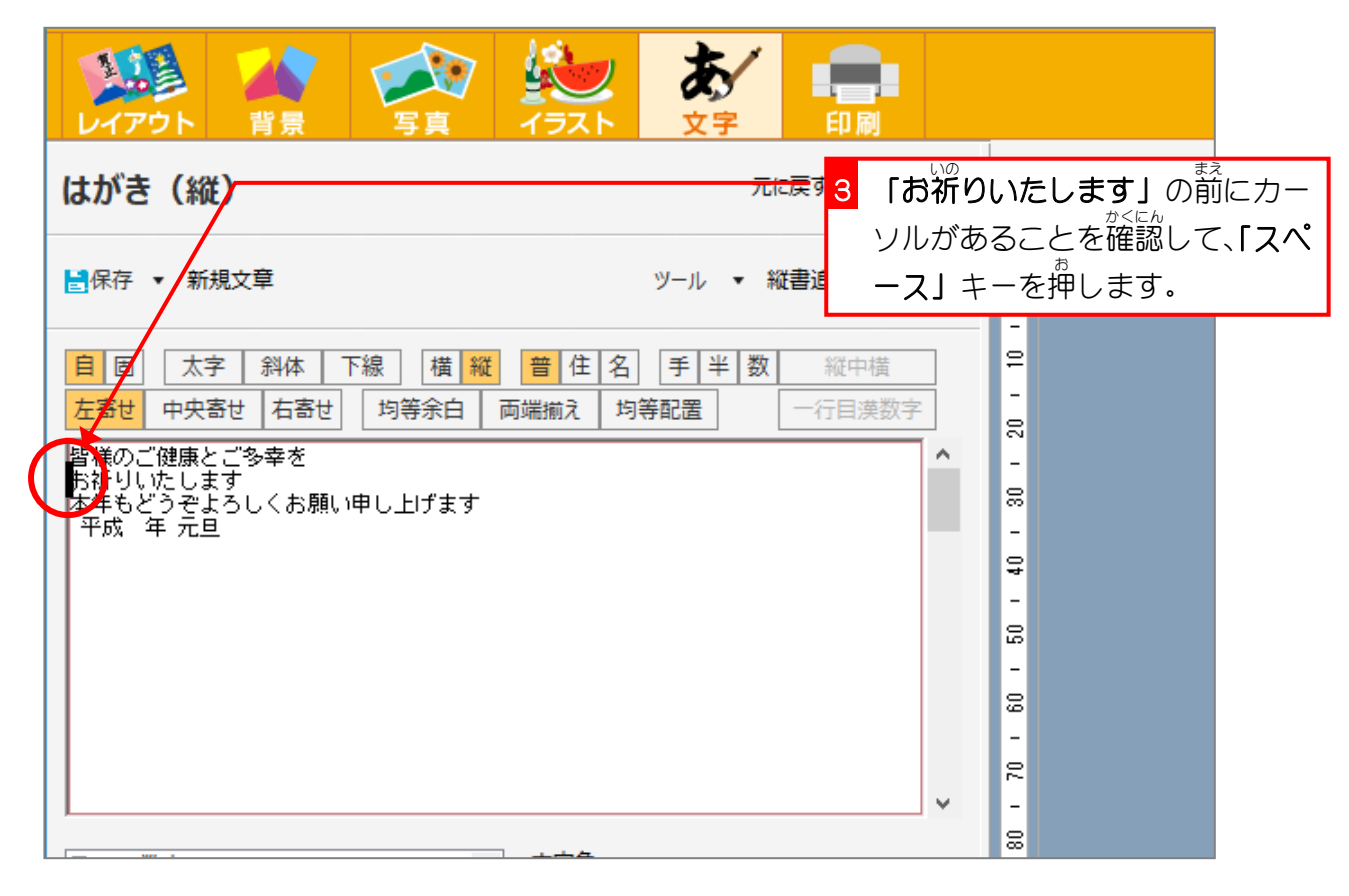

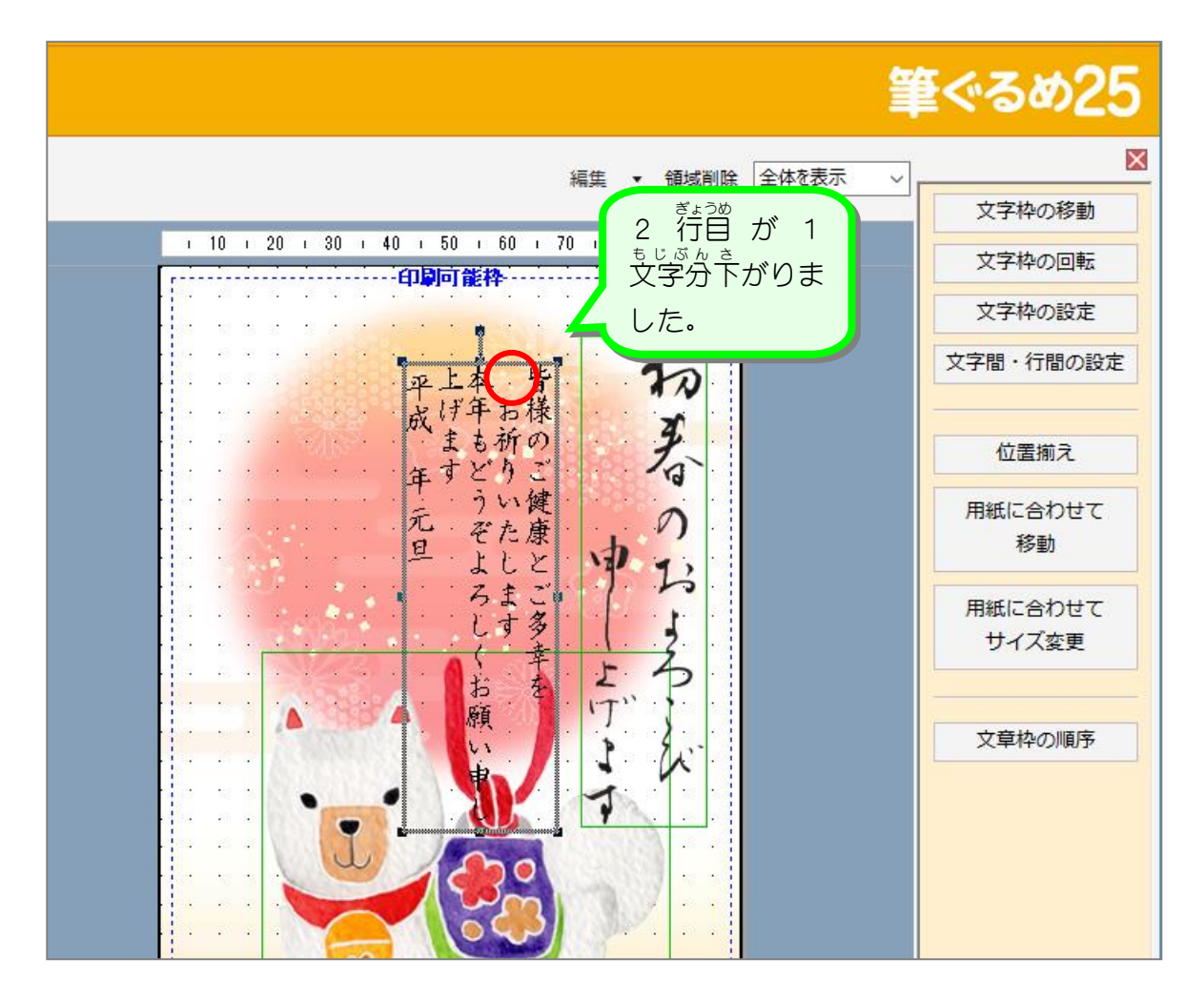